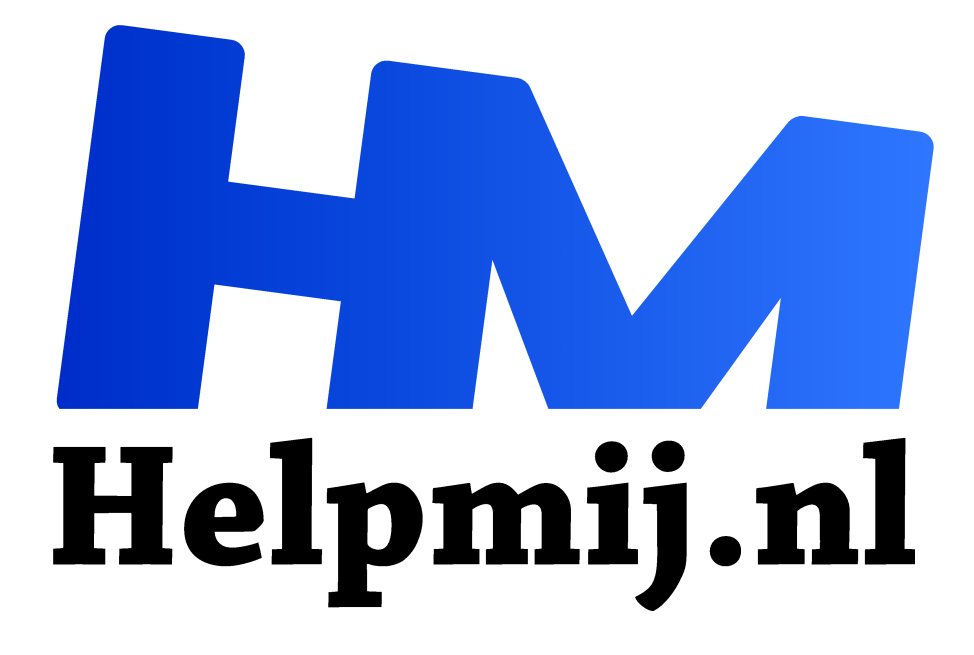

# **Word: red je bestand**

**Handleiding van Helpmij.nl Auteur: leofact november 2020**

Dé grootste en gratis computerhelpdesk van Nederland "

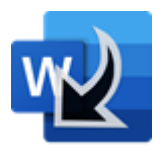

Misschien herken je de volgende situatie wel; je bent lekker bezig om een brief of artikel te tikken in Microsoft Word en net als je bijna klaar bent, gebeurt iets wat je onmiddellijke aandacht vraagt. Je snelt weg van je pc, terwijl het bestand nog open staat, met het idee om later

verder te gaan. Het duurt allemaal echter langer dan gedacht en je besluit om een

andere keer verder te werken. Gedachteloos sluit je de pc af en klik je onnadenkend de waarschuwingen weg. Pas bij de laatste klik besef je met schrik dat je niet opgeslagen Word-bestand nu is verdwenen. Gefrustreerd bedenk je dat je een tijd voor Jan met de korte achternaam hebt zitten werken.

## **Thuiswerkers**

Een niet-opgeslagen document kwijtraken is bijna iedere pc-gebruiker wel een keer overkomen. Bij het thuiswerken, wat veel mensen nu doen, is er meer afleiding en daardoor de kans op storende mini-rampen die de onmiddellijke aandacht vergen. Er om die reden eerder iets mis gaan.

### **Reddende engel**

Gelukkig hoeft dit scenario bij Word niet meteen een ramp te betekenen. Een aantal jaar geleden is bij Microsoft het besef gerezen dat dit soort situaties de gebruiker onnodig frustreert. Zij hebben om die reden een vangnet ingebouwd door ieder niet-opgeslagen bestand tijdelijk te bewaren. Vanaf dat moment was het voldoende om de juiste weg te kennen om de verloren gewaande documenten weer terug te kunnen halen. Uit de vragen die ik krijg, blijkt dat niet iedereen dit weet. Voor de gebruikers die er nog niet mee bekend zijn, leg dit ik in dit artikel deze eenvoudige stappen uit.

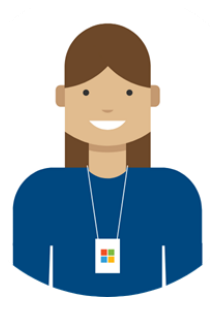

### **Terughalen**

Het is goed om te beseffen dat de volgende methode niet altijd werkt in een netwerkomgeving. Het is dus mogelijk dat dit niet werkt in de bedrijfsomgeving van je werkgever. In dat geval kun je de ICTafdeling om hulp te vragen bij het terughalen van verloren gegane bestanden. Er is vaak meer mogelijk dan je denkt en niet gevraagd is altijd misgeschoten. In het andere geval doe je het volgende.

Je opent Word en gaat vervolgens in het lint naar **Bestand** en van daaruit naar **Openen.** Onderaan de bestandenlijst zie je nu de knop **Niet-opgeslagen documenten herstellen.** Een simpele klik is vervolgens voldoende om het niet-opgeslagen bestand te openen:

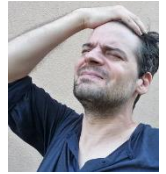

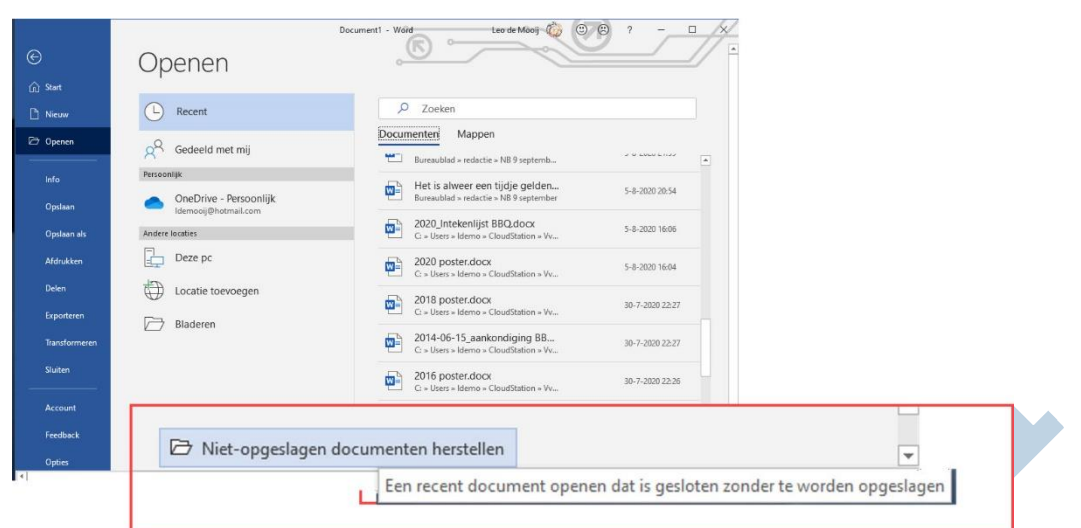

Door ervaring wijs geworden, sla je dat natuurlijk onmiddellijk op en je bestand en daarmee het werk wat je erin hebt gestoken, is gered.

Goed om te weten; dit werkt ook bij andere Office-toepassing, zoals onder meer bij Excel.

#### **Conclusie**

Documenten direct opslaan na het aanmaken en tussendoor bij het bewerken is de beste werkwijze. Fouten maken we echter allemaal wel eens tijdens de dagelijkse beslommeringen. Dat hoeft echter niet fataal te zijn en na het lezen van dit artikel weet je hoe je het verloren gegane bestand alsnog tevoorschijn kunt toveren.